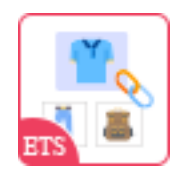

# **SMART RELATED PRODUCTS, SAME CATEGORY PRODUCTS**

Smart product suggestions (related products) based on same category,

prioritized products, or prioritized categories

A product of PrestaHero

## **CONTENTS**

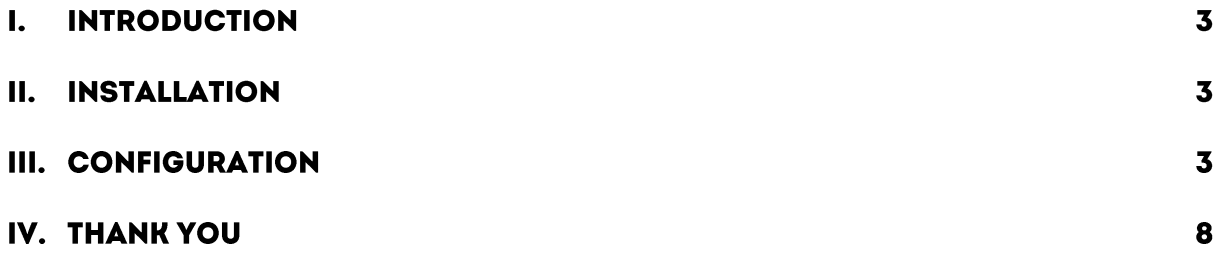

#### **INTRODUCTION**  $\mathbf{L}$

**Smart Related Products, Same category products** - A free PrestaShop related products module helps you show related products block for customers based on the same category, prioritized products, or prioritized categories.

\*"**Smart Related Products, Same category products**" is compatible with PrestaShop 1.7.x to 8.x

#### **INSTALLATION** П.

- Navigate to "**Modules / Modules Manager**" > click on "**Upload a module / Select file**".
- Select the module file "**ph\_recommendbycategories**" from your computer then click on "**Open**" to install.
- Click on "**Configure**" button of the module you just installed to open the module's configuration page.

#### **CONFIGURATION**  $III.$

From your installed module list (located at **"Modules/Module Manager"**), find **"Smart Related Products, Same category products"** then click on the "**Configure**" button to open its configuration page.

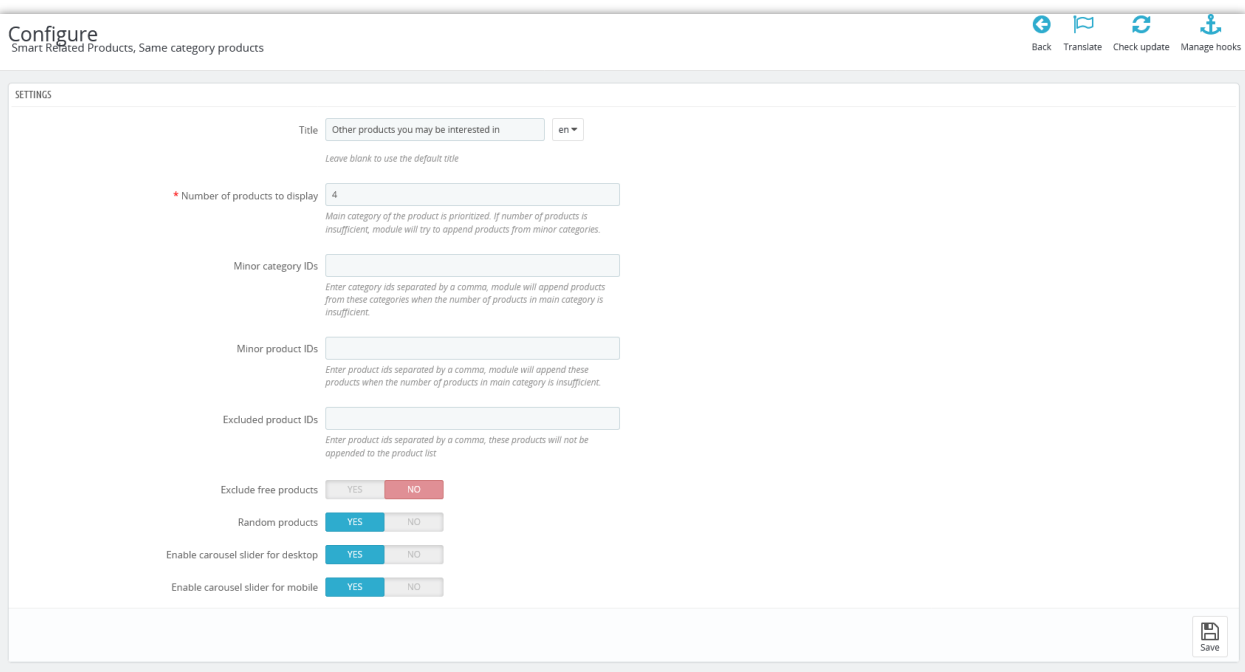

- **Title:** You are free to customize the title of related product blocks displayed on the front office as you want by multiple languages, or you can leave this field blank to use the default title.
- **Number of products to display:** You can set up the number of products to display on the storefront. The module will prioritize displaying the products in the main category first. If the number of products in the main category is not enough to display as the quantity you set, the module will append the products in the minor category to display.

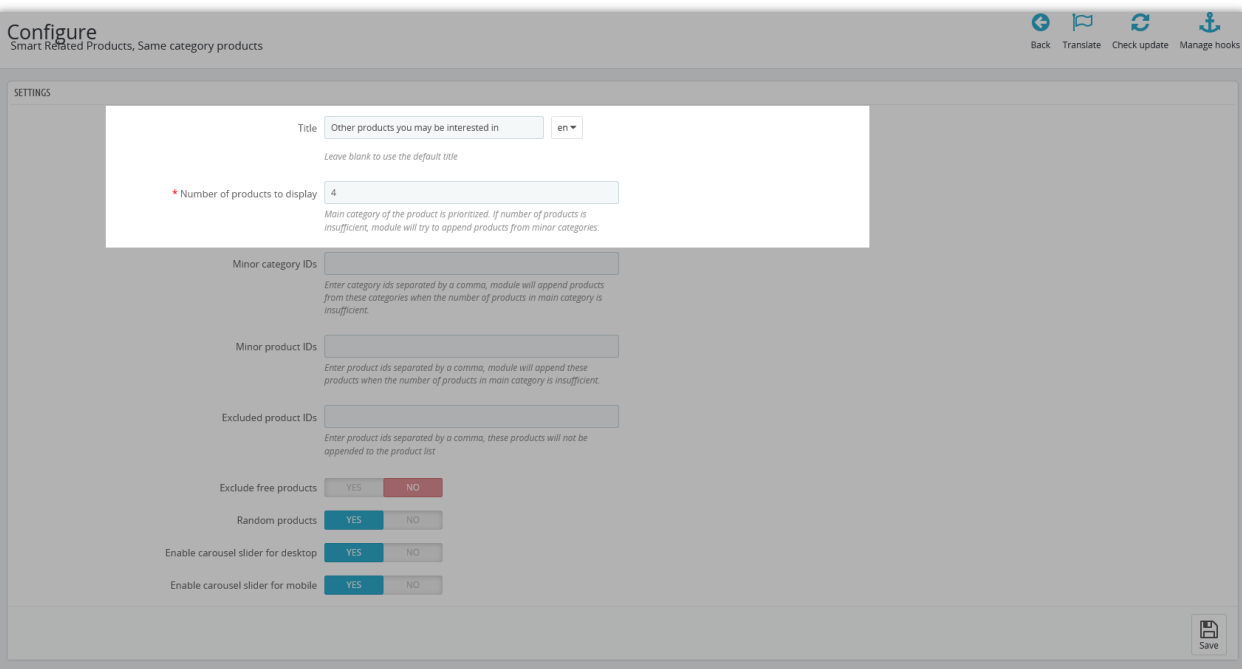

- **Minor category IDs:** Minor category IDs: enter the category ID that you want to prioritize displayed in the related product block when the number of products in the main category is insufficient.
- **Minor product IDs:** Enter the product IDs that you want to prioritize displayed in the related products block. The module will automatically append these products when the number of products in the main category is insufficient.
- **Excluded product IDs:** enter product IDs that you don't want to display in the related products block. These products will not be added to the product list.

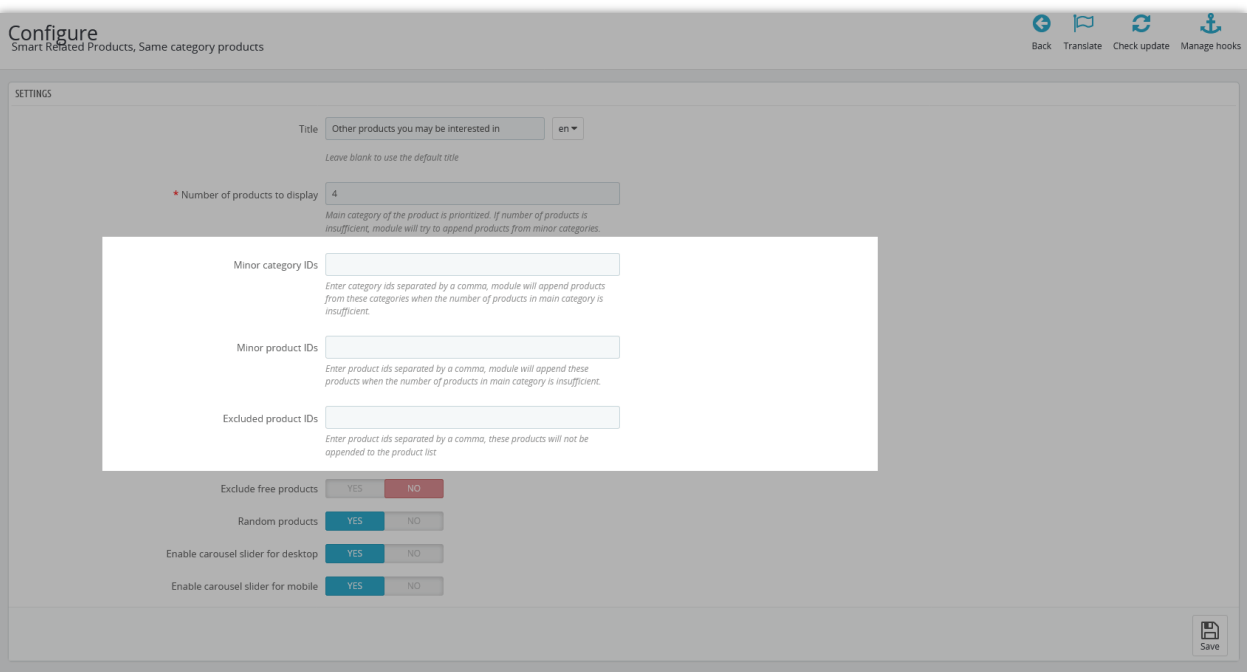

• The module provides options that allow you to show random products or exclude showing free products. It also supports you to show related products block by carousel slider for both desktop and mobile. Just enable the options you want.

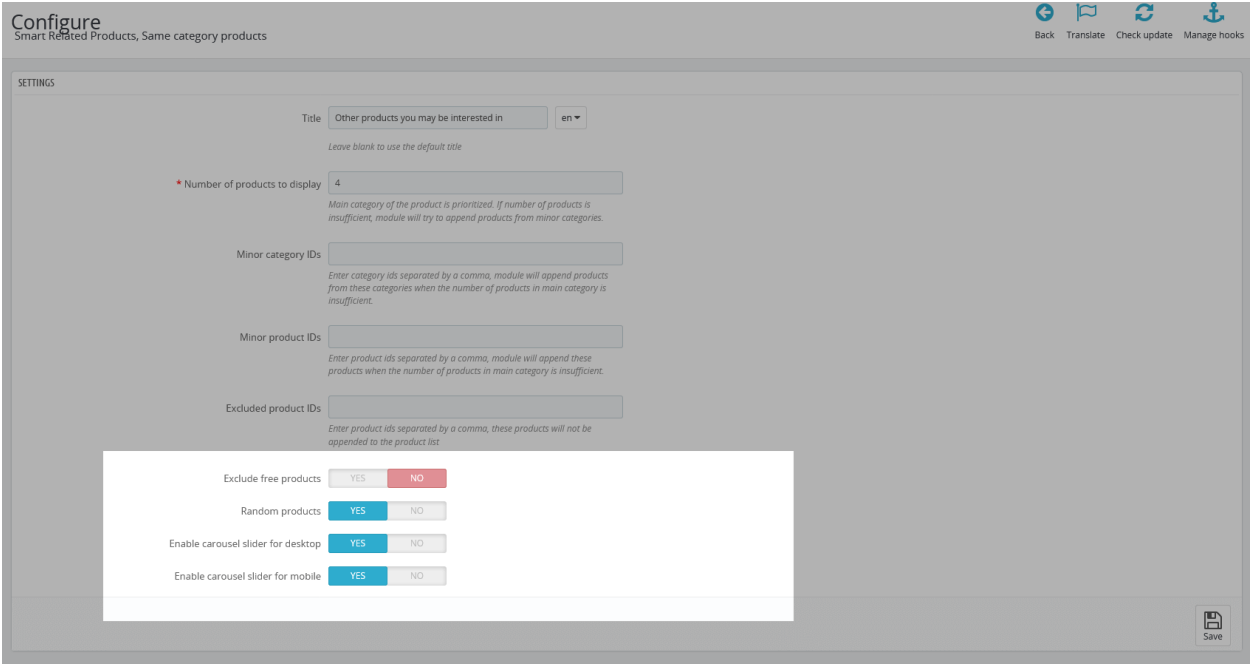

Let see how the related product block is displayed in the front office:

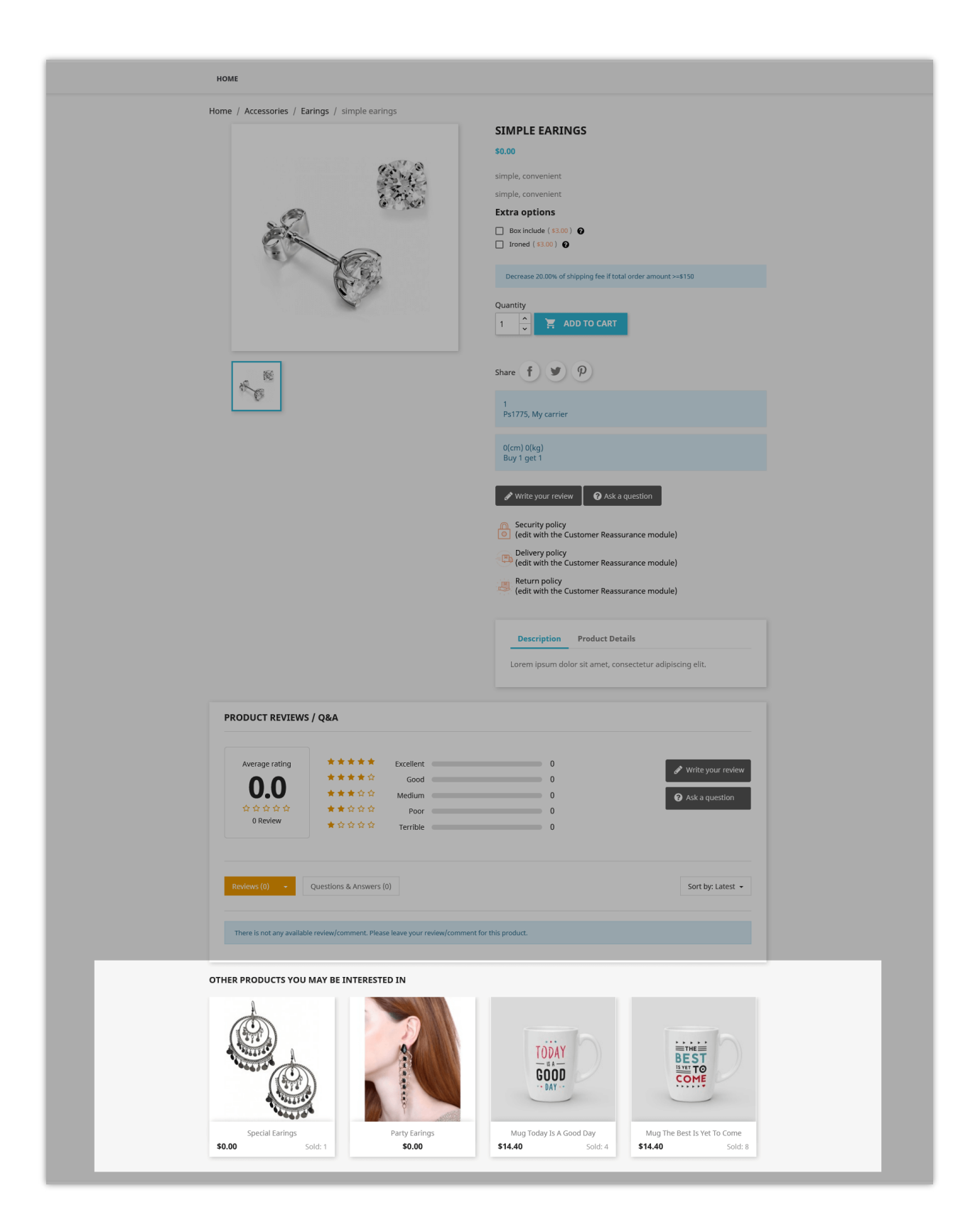

### **THANK YOU** IV.

Thank you again for downloading our product and going through this documentation. We hope this document is helpful and efficient in the installation and usage of **Smart Related Products, Same category products** module. If you do have any questions for which the answer is not available in this document, please feel free to contact us.